## **PROGRAMOWANIE I SYMULACJA NIETYPOWYCH MASZYN CNC**

**Streszczenie:** W artykule zwrócono uwagę na różne możliwości programowania maszyn CNC, ze szczególnym uwzględnieniem programowania offline (na podstawie systemu ZW3D CAD/CAM) i wirtualnego uczenia (w oparciu o symulatory Eureka i trackery revXperts). Opisano również podstawowe funkcje symulacji maszynowej oraz jej możliwości w odniesieniu do obrabiarek CNC i robotów. Wykazano duże znaczenie postprocesora jako programu pośredniczącego miedzy systemem CAM a układem sterowania maszyny oraz jego potencjał w programowaniu nietypowych maszyn CNC.

**Słowa kluczowe:** CAD,CAM, symulacja maszyn CNC, postporcesory

#### **PROGRAMMING AND SIMULATION OF UNTYPICAL CNC MACHINES**

**Summary:** The article draws attention to the different programming capabilities of CNC machines, with particular emphasis on offline programming tools (based on ZW3D CAD/CAM system) and virtual learning (on simulator Eureka and revXperts tracker example). Basic functions of machine simulation was described and its capabilities in CNC machine tools and robots programming area. Important role of postprocessor has been shown as an intermediary program between the CAM system and the machine control system and its potential for programming untypical CNC machines.

**Keywords:** CAD,CAM, CNC machine simulation, postporcessors

#### **1. WPROWADZENIE**

Maszyny sterowane numerycznie zapewniają dużą elastyczność realizacji zadań produkcyjnych, dlatego coraz częściej są wykorzystywane nie tylko do produkcji wielkoseryjnej i masowej, ale również krótkoseryjnej i jednostkowej. Rozkazy są wysyłane do ich komputerowych układów sterowania w zakodowanej postaci, w wielu przypadkach znormalizowanej (G-kody obrabiarek CNC), jednak zależnej od rodzaju maszyny, producenta a nawet roku produkcji – z uwagi na szybki rozwój technik komputerowych.

Programowanie manualne maszyn CNC wymaga wiedzy i doświadczenia, blokuje stanowisko na czas przygotowania programu i nie chroni przed popełnieniem kosztownych błędów. Z tego względu coraz bardziej popularne jest stosowanie programowania offline, w którym duże znaczenie mają możliwości i poprawność definicji postprocesora jako programu tłumaczącego ścieżki narzędzia systemu CAM na język zrozumiały przez układ sterowania maszyny. W połączeniu z symulacją maszynową kodu CNC, ten rodzaj programowania jest znacznie bardziej efektywny i pozbawiony większości wad programowania ręcznego. Nadal wymaga jednak doświadczonych technologów i programistów, znających funkcje systemu CAD/CAM. I tu przychodzą z pomocą systemy VT (Virtual Teaching – z ang. Wirtualna nauka) do programowania maszyn CNC, które w połączeniu z symulatorami wirtualnej obróbki przyspieszają i upraszczają cały proces programowania. Ma to szczególne znaczenie w przypadku nietypowych maszyn CNC – o złożonej konstrukcji lub innym zastosowaniu niż to przewidział producent.

## **2. PROGRAMOWANIE OFFLINE**

Programowanie offline maszyn CNC bazuje głownie na systemach CAD/CAM oraz systemach wirtualnej obróbki, zwanych symulatorami. Na podstawie kształtu (którym może być szkic 2D, szkic 3D, bryła, powierzchnia lub siatka trójkątów STL), wygenerowanego w module CAD, tworzona jest ścieżka narzędzia CAM. Ten sam program może być zrealizowany na różnych typach maszyn – wiodącą rolę odgrywa tu postprocesor [1].

Większość producentów systemów CAM zabezpiecza postprocesory przed edycją – gdyż nieświadome i błędne zmiany mogą powodować uszkodzenie maszyny oraz zagrażać życiu operatorów. Trochę inne podejście można zauważyć w programie ZW3D CAD/CAM. Podstawowe zmiany w programie (takie jak definicja początku i końca programu, komentarze, zadanie wymiany narzędzi, itp.) może wykonać każdy za pomocą wbudowanego edytora postprocesorów. Równie łatwo jest przejść z postprocesora 3 osiowej maszyny na 5 osi – wystarczy wybrać konfigurację maszyny (nazwy osi i konfigurację: Table-Table, Head-Head lub Head-Table), jak pokazano na rys. 2.1.

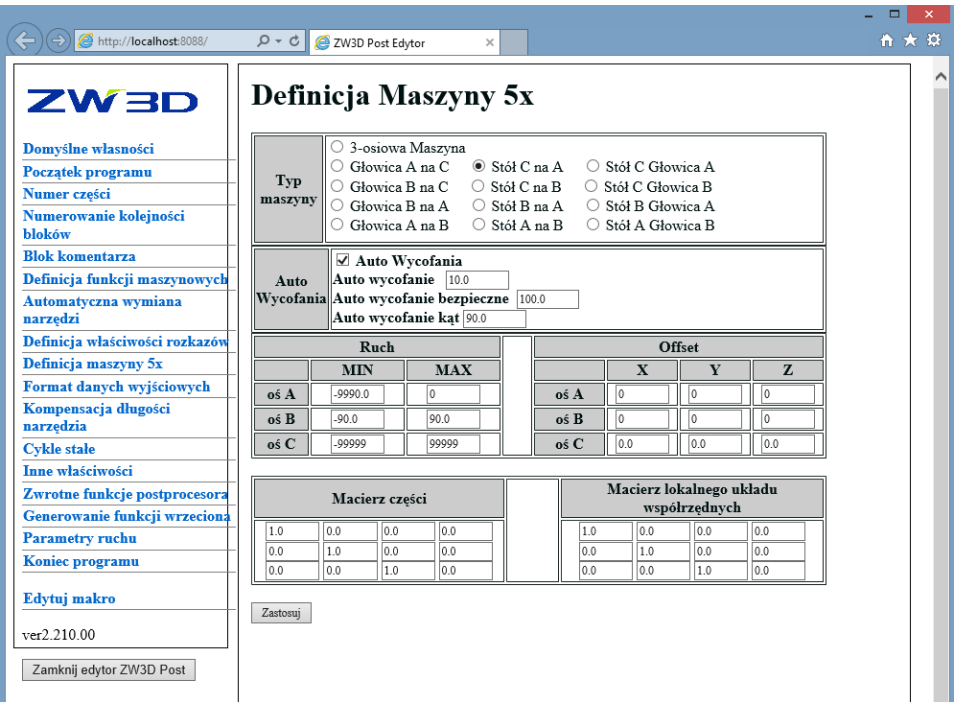

Rys. 2.1 Definicja maszyny 5-osiowej w postprocesorze ZW3D CAD/CAM

W przypadku niestandardowych rozwiązań, konieczna jest już umiejętność programowania i tworzenie makr. Bazując na pliku pośrednim CL (z ang. Cutter Location, czyli pozycje narzędzia), który zawiera wszystkie "surowe" dane z systemu CAM, można rozbudować możliwości programu.

Przykładem nietypowej konstrukcji maszyn jest 5-osiowa frezarka CNC do drewna z dwoma głowicami (rys. 2.2). W tym projekcie programowanie za pomocą standardowej ścieżki narzędzia CAM nie było możliwe z trzech powodów:

- konieczność rozróżnienia wrzecion (położonych dodatkowo w pewnej odległości od osi obrotu - mimośrodowo), gdyż układ sterowania nie obsługiwał funkcji wymiany narzędzia. Jedno z wrzecion dedykowane było do wiercenia a drugie do frezowania, co w praktyce oznacza brak konieczności odjazdu maszyny do punktu wymiany narzędzia i szybką zmianę charakteru procesu,

- układ sterowania nie posiadał kompensacji długości narzędzia w 5 osiach, odnosząc wszystkie pozycje do kolumny osi Z (jakby obrabiarka cały czas pracowała w 3 osiach),

- budowa mechaniczna obrabiarki zmuszała do obsługi limitów osi przy jednoczesnym zapewnieniu realizacji całego procesu produkcyjnego.

Rozwiązanie pierwszego zadania zrealizowano przez rozbudowę makra wymiany narzędzia, w którym wykryto typ narzędzia (frez lub wiertło) i w zależności od wyniku zdefiniowano offset kąta obrotu osi A (0 lub 180 stopni) oraz wartość przesunięcia względem osi obrotu. Zaprogramowanie punktu środkowego obrotu narzędzia w 5 osiach (z ang. RTCP – Rotation Toool Center Point), niezbędne do uwzględnienia kompensacji długości narzędzia, wymagało przekształceń trygonometrycznych surowych współrzędnych z pliku CL (3 współrzędne X,Y, Z i 3 cosinusy kierunkowe I, J, K) do układu maszyny: X,Y,Z,A,C z uwzględnieniem konstrukcji wrzeciona. Obsługa limitów osi )ostatnie zadanie) to definicja kolejnych makr – funkcji auto wycofania i odwijania osi po wykryciu granicznych wartości pozycji osi obrotowych. W tych charakterystycznych punktach programu dodano ruch wycofania (odjazd w osi narzędzia), zmianę pozycji kątowej na analogiczną, ale znajdującą się w zakresie po drugiej stronie limitu i powrót do punktu pracy.

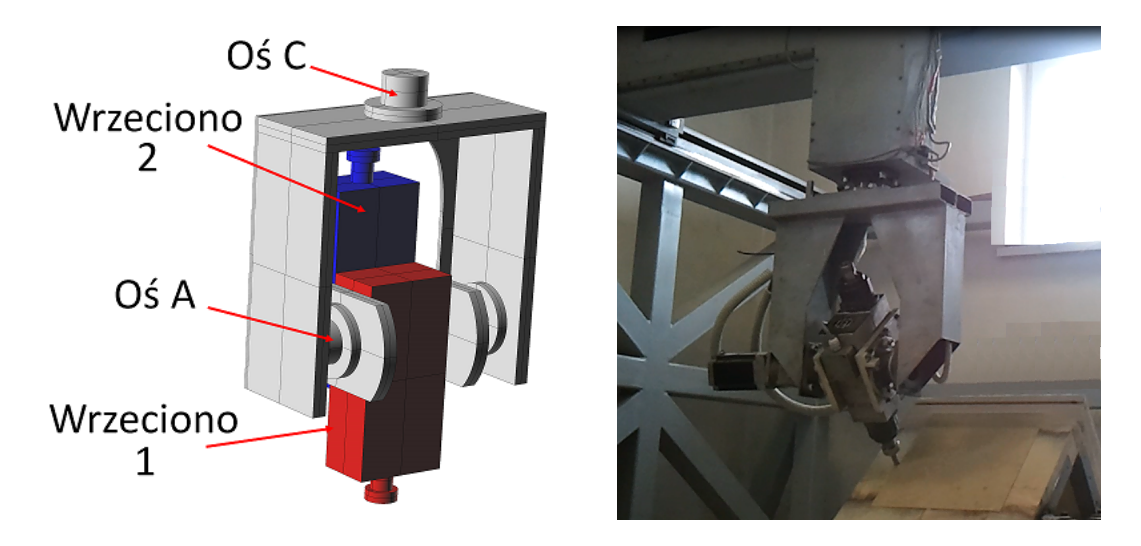

Rys. 2.2 Konstrukcja głowicy 2-wrzecionowej (po lewej) i 5-siowa obrabiarka z 2 głowicami (po prawej)

Jeszcze trudniejsze jest programowanie specjalizowanych obrabiarek do kamienia, których układy sterowania wymagają wielu parametrów, co znacznie utrudnia wykorzystanie standardowych systemów CAM. Obróbka kamienia wiąże się także z kilkoma innymi wyzwaniami:

- bardzo szybkie zużywanie narzędzia przy obróbce zgrubnej z uwagi na niejednorodność materiału i duże, nierównomierne naddatki,

- wbudowane w układ sterowania maszyny programy (dostarczane w wersji OEM przez producentów) najczęściej nie pozwalają na obróbkę kształtową w płynnych 3 osiach,

- konieczność generowania ścieżki narzędzia do polerowania.

Duże możliwości definiowania i edycji ścieżki narzędzia i postprocesorów w systemie ZW3D CAD/CAM sprawiają, że jest to program o uniwersalnym zastosowaniu [5]. Obróbki zgrubne kamienia mogą być realizowane dzięki funkcji przekształcenia dowolnej ścieżki narzędzia na zagłębianie (tzw. obróbki typu Plunge), w której frez pracuje jak wiertło, usuwając materiał podczas ruchu wgłębnego. Odsunięcie kolejnych punktów zagłębiania powoduje, że zostają "słupki" materiału, które następnie są usuwane ręcznie za pomocą młotka. Znacznie przyspiesza to obróbkę i zmniejsza zużycie narzędzia. Frezowanie wykańczające z kontrolą kąta opasania utrzymuje stałe obciążenie narzędzia, zaś zaawansowana kontrola posuwu zwiększa płynność pracy maszyny w płynnych 3 osiach CNC. Wbudowane algorytmy umożliwiają przekształcenie każdej wykańczającej ścieżki

narzędzia na obróbkę falistą z ruchem helikalnym, sinusoidalnym lub trapezowym, co w połączeniu z ujemnym naddatkiem pozwala na realizację polerowania. Przykłady ścieżek narzędzia charakterystycznych dla obróbki kamienia oraz realizacje projektów pokazano na rys. 2.3. Dodatkowe funkcje systemu CAD, takie jak wektoryzacja grafiki rastrowej i wytłoczenie 3D zdjęcia oraz definicja grawerowania 2D i 3D napisów lub dowolnych rysunków (łącznie z grawerowaniem V-bit curve) w części CAM, pozwalają na wykonanie bardziej złożonych i rozbudowanych projektów.

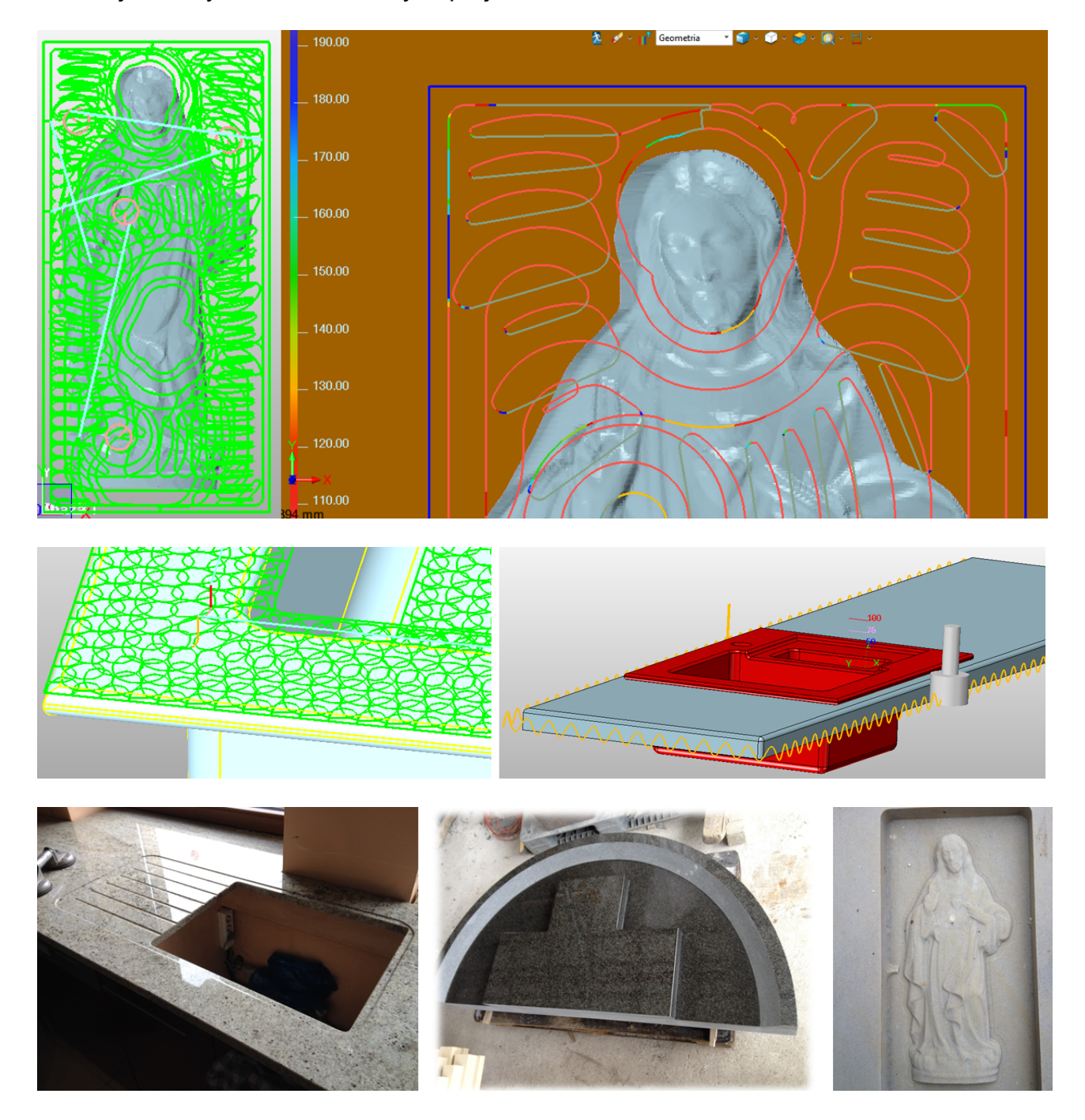

Rys. 2.3 Przykłady ścieżek narzędzia CAM w ZW3D: kontrola kąta opasania z zaawansowaną kontrolą posuwu (na górze), polerowanie na ścieżce falistej (w środku) i przykłady gotowych realizacji projektów (na dole)

### **3. SYMULACJA MASZYN CNC**

Podgląd ścieżki narzędzia, widoczny na ekranie komputera, odzwierciedla dane z pliku CL, przed translacją za pomocą postprocesora. W związku z tym bezkolizyjność weryfikacji bryłowej a nawet symulacji maszynowej, opartej na pliku pośrednim, nie gwarantuje poprawności pracy maszyny. Błędy postprocesora są trudne do przewidzenia (gdyż jest to tylko program, w którym należałoby przewidzieć wszystkie możliwe sytuacje i wyjątki – zarówno ze strony systemu CAM jak i maszyny). Dopiero symulacja programu NC w takiej postaci, jaka jest wczytywana na maszynie (ze wszystkimi funkcjami, zmiennymi i makrami), z pełnym odzwierciedleniem kinematyki maszyny, daje pewność uniknięcia błędów programowania i kolizji [2]. Dlatego ważnym etapem procesu wdrożenia systemu jest przygotowanie i właściwa definicja symulatora a istotnym kryterium oceny symulatora jest elastyczność rozwiązania i możliwości dopasowania do potrzeb użytkownika.

W systemie do wirtualnej obróbki Eureka można zbudować dowolną maszynę CNC (obrabiarkę, robota lub całe gniazda produkcyjne) i zdefiniować zależności osi oraz akcje wywoływane przed kody G i M. Program jest analizowany linia po linii, z wyświetleniem toru ruchu narzędzia, usuwaniem materiału i analizą kolizji (błędne linie programu są wyróżnione i pokazane w historii symulacji – rys. 3.1).

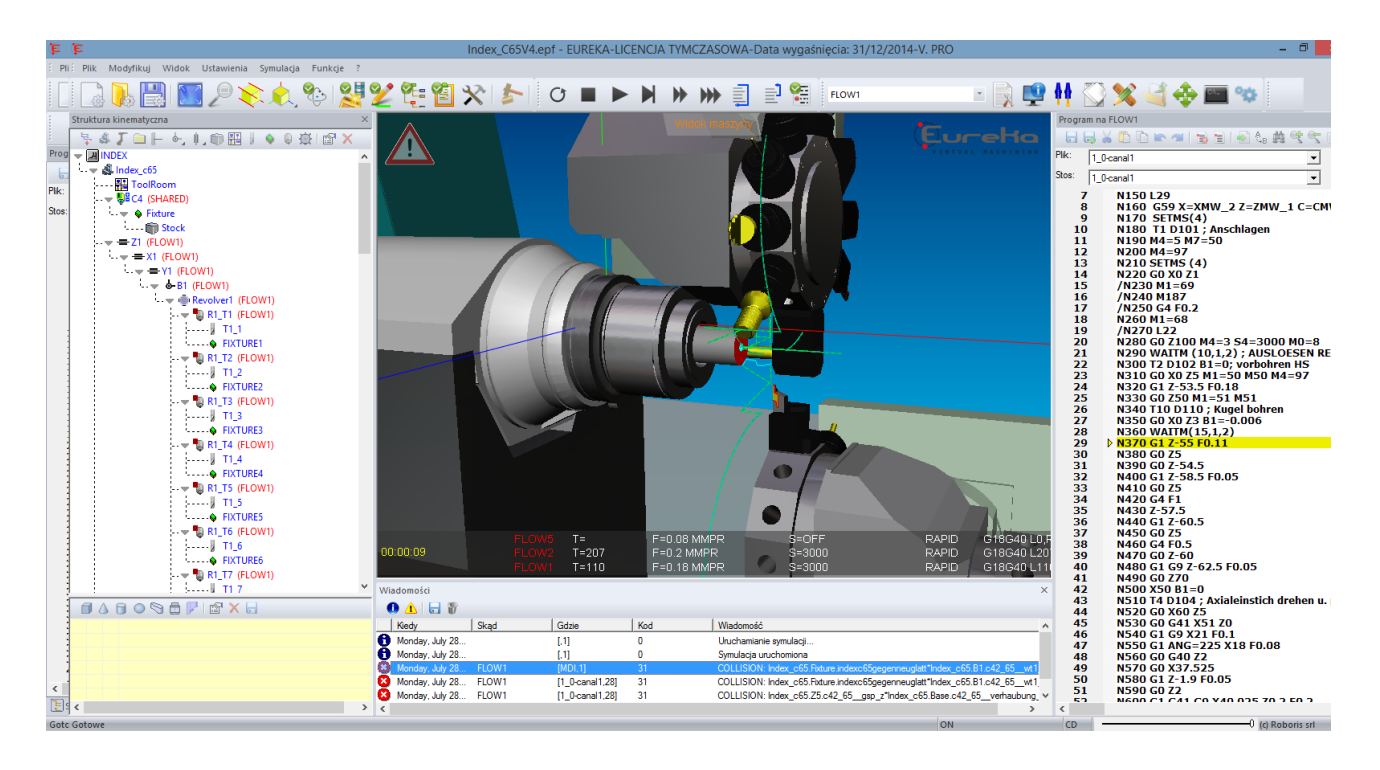

Rys. 3.1 Symulator Eureka 2-wrzecionowej tokarko-frezarki z 2 głowicami narzędziowymi

Kreator celi robota ułatwia tworzenie stanowisk zrobotyzowanych, które również mogą mieć dowolną konfigurację i zastosowanie: od frezowania, przez malowanie, cięcie gazowe i plazmowe [3], po szlifowanie i wycinanie za pomocą noży oraz cięcie piłami tarczowymi. Zaskakujący może być fakt, że wszystkie z tych zadań mogą bazować na ścieżce narzędzia wygenerowanej w zwykłym systemie CAM, jednak wymagają wprowadzenia dodatkowych funkcji w postprocesorze. Dopiero symulator Eureka "dopasowuje" program do możliwości wieloosiowej maszyny – czyli np. przekształca 5 osiową ścieżkę narzędzia CAM do formatu zgodnego ze sterowaniem 6-osiowego robota z zewnętrznymi osiami (rys. 3.2) oraz dodatkowym wyposażeniem (co wiąże się z obsługą

wejść/wyjść cyfrowych i analogowych robota oraz makr i parametrów układu sterowania robota).

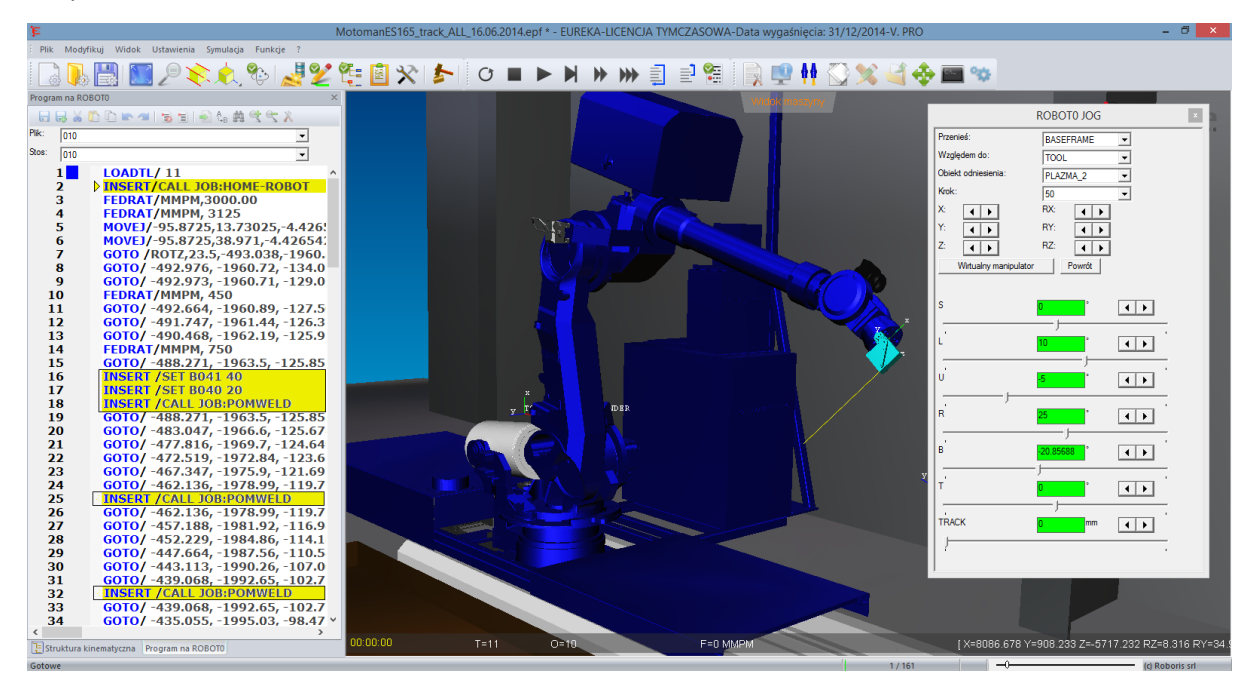

Rys. 3.2 Symulator robota 6-osiowego z torem jezdnym w czasie pomiaru czujnikiem laserowym. Na żółto zaznaczono w programie bloki: 2 - pozycjonowania robota, 16 i 17 ustawienia zmiennych (rejestru do zapisu i ilości zmiennych do zapisania) oraz 18,25 i 32 – wywołanie cyklu pomiaru czujnikiem laserowym

## **4. WIRTUALNE UCZENIE**

Virtual Robot Teaching (VRT) - Wirtualne Uczenie Robotów, polega na bezpośrednim uczeniu robota za pomocą wskaźnika (reprezentującego narzędzie) na rzeczywistym detalu. Zaletą tego rozwiązania programowanie bez udziału robota, czyli bez konieczności blokowania stanowiska pracy. Nazwa wskazuje na zastosowania w robotyce, jednak rozwiązanie może być zaimplementowane praktycznie do dowolnej maszyny CNC. Uczenie robota z panelem kontrolnym lub za pomocą joysticku wymaga dużego nakładu pracy, aby wprowadzić współrzędne punkt po punkcie, co przekłada się na długie przestoje robota podczas uczenia. VRT to intuicyjne i szybkie programowanie na rzeczywistym obiekcie przez prowadzenie wskaźnika i śledzenie jego ruchów, które maszyna później powtórzy. Najważniejszymi elementami systemu wirtualnego uczenia są: wskaźnik, kamera i program do symulacji (rys. 4.1).

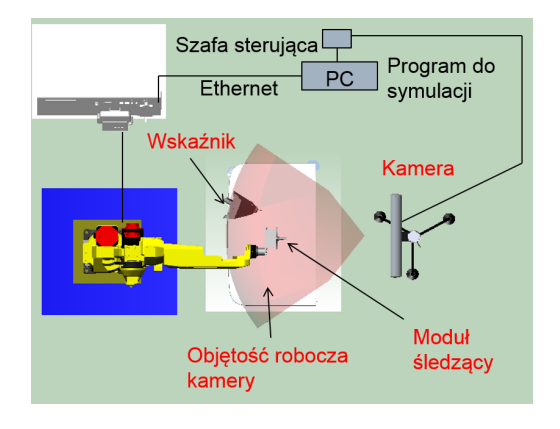

Rys. 4.1 Konfiguracja systemu do wirtualnego uczenia robotów (VRT)

Proces programowania upraszcza się do prowadzenia wskaźnika po ścieżce (rys. 4.2), po której chcemy, aby narzędzie się przemieszczało. Kamera śledzi ruchy i koduje je w systemie do wirtualnej obróbki (Eureka), który interpretuje kolejne pozycje wirtualnego narzędzia, uwzględniając przy tym konfigurację całego stanowiska. Ostatnim etapem jest sprawdzenie całości programu za pomocą wirtualnego symulatora – i można wgrywać gotowy program do układu sterowania robota. Wirtualna nauka może być również wykorzystana do innych maszyn CNC, w tym współrzędnościowych maszyn pomiarowych.

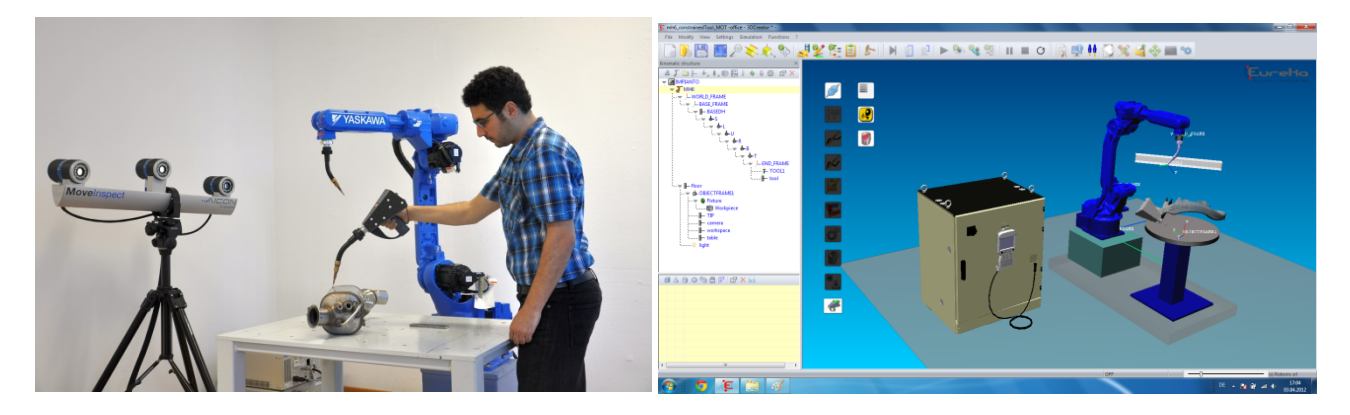

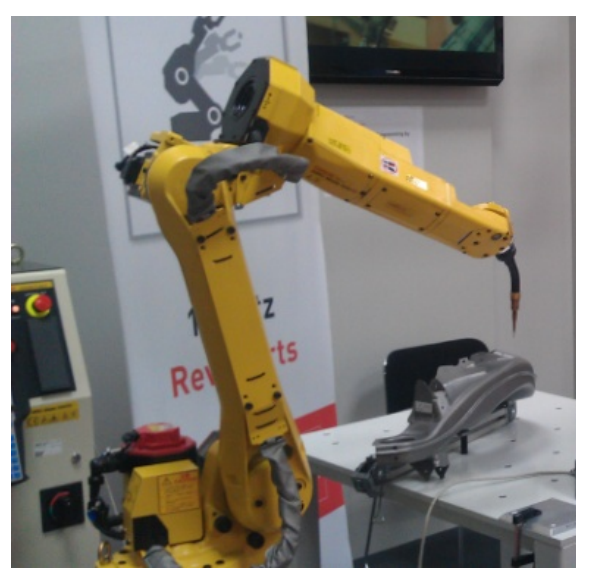

Rys. 4.2 Kolejne etapy wirtualnego uczenia robota: prowadzenie wskaźnika po ścieżce, symulacja i wykonanie programu [4]

### **4. WNIOSKI**

Istnieje kilka metod programowania maszyn CNC: proces uczenia na maszynie, programowanie offline oraz najnowsza i przez to chyba najmniej popularna metoda – wirtualna nauka. Programowanie na maszynie blokuje stanowisko w trakcie przygotowywanie programu i jest czasochłonne, szczególnie dla bardziej złożonych torów narzędzia. Programowanie offline wymaga kompletnego zestawu danych CAD i programowania w CAM, zaś docelowe testy i poprawki są wykonywane na symulatorze lub rzeczywistym stanowisku. Najszybszym rozwiązaniem programowania maszyn CNC jest wirtualne uczenie, uzupełnione o symulację maszynową i dopasowany do możliwości stanowiska postprocesor. Samo programowanie VT nie wymaga doświadczonej kadry i jest bardzo intuicyjne – jednak w dużej mierze poprawność działania stanowiska zależy od przeprowadzonego wdrożenia, które odgrywa w tym przypadku jeszcze ważniejszą rolę.

# **LITERATURA**

- [1] Chrzanowski J., Wypysiński R.: *Postprocesor – niezbędny łącznik pomiędzy systemem CAM a obrabiarką CNC*, Inżynieria Maszyn, R. 17, z. 2, 2012
- [2] Lis R.: *Eureka – weryfikacja kodu ISO*, Programy komputerowe dla inżynierii mechanicznej 1(7), 2011
- [3] Wypysiński R.: *Programowanie off-line w świecie rzeczywistym na przykładzie aplikacji robota, symulatora i systemu CAD/CAM*, MECHANIK NR 5-6, 2014
- [4] www.roboris.pl
- [5] www.zw3d.com.pl